# Caf•fr | FAIRE MA DÉCLARATION TRIMESTRIELLE **RSA OU PRIME D'ACTIVITÉ** .

**<sup>1</sup> Connectez-vous** à l'application mobile Caf-Mon compte ou l'espace Mon Compte sur caf.fr.

#### **Sur l'application mobile**

2 Cliquez sur «**Mes alertes**» pour accéder à la déclaration trimestrielle de ressources Rsa ou Prime d'activité.

## **BAPTISTE.F**  $\bullet$ Mon dernier paiement 223€ .<br>/oir le détail de mes allocation  $\boxed{\Box}$  Mes attestations Mes courriers, courriels Mec plaster Mes alertes × **2** ⋒

#### **Sur caf.fr**

Cliquez sur «**Mes alertes**» ou dans la rubrique «Mes ressources», cliquez sur «**Déclarer**» puis «Mes ressources trimestrielles».

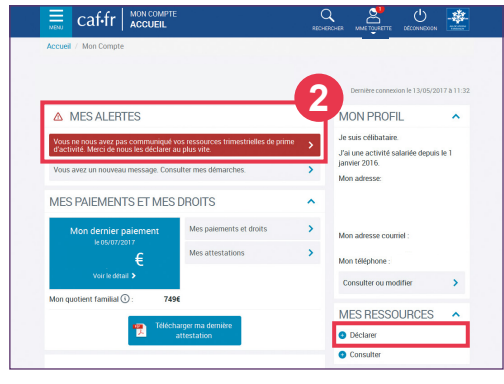

**<sup>3</sup>** Avant de commencer, vous devez vérifier que votre profil est à jour.

### **Sur l'application mobile**

Dépliez les blocs d'information à l'aide du  $\bullet$  et vérifier votre situation.

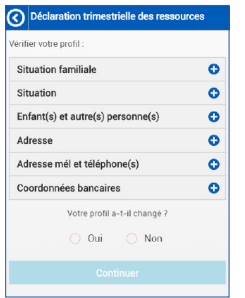

#### **Sur caf.fr**

Si votre situation est à jour, cliquez sur «**Valider mon profil**». Dans le cas contraire, cliquez sur «**Signaler un changement**».

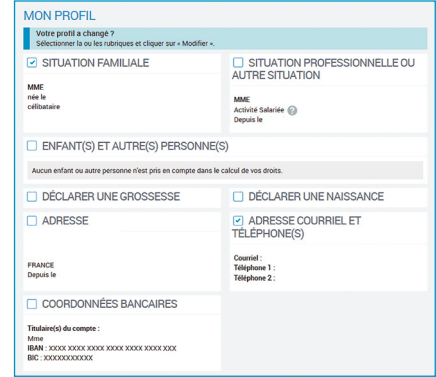

**Déclarez vos ressources** et celles de tous les membres de votre foyer pour les trois **4** mois indiqués et selon la nature des ressources (salaires, indemnités chômage, pensions alimentaires...). Déclarez le **montant net à payer** de vos revenus, **avant prélèvement à la source** et après réintégration des retenues sur salaire (prêts, saisies sur salaire, etc.), les mois où ils sont versés sur votre compte.

#### **Sur l'application mobile Sur caf.fr** Déclaration trimestrielle des ressources **March 1980** 1994 2004 Octobre 2019<sup>O</sup> Ressources Montant Salaires  $\odot$ Indemnités chômage Pensions alimentaires ? Aucune ressource percue Déclarer d'autres ressources ा० **6**

- **5** N'oubliez pas de cliquer sur le symbole **o** pour déclarer d'autres ressources (indemnités journalières, pensions, retraites, rentes...).
- Cliquez sur «**Continuer**» et passez au **6** mois suivant. Une fois les 3 mois complétés **⊗** vous pouvez «**Continuer**».

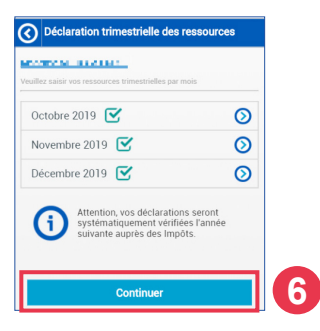

#### **Déclaration trimestrielle** Mal<br>2017 Ressources Avril<br>2017  $rac{3 \text{u} \ln 2}{2017}$ Salaires  $\mathbb{R}$  $\epsilon$  $\epsilon$ i, Revenus non salariés  $\overline{ }$ y Ŀ Indemnités chômage [7] è  $\epsilon$ è Pensions alimentaires [7]  $\overline{\epsilon}$  $\epsilon$  $\Box$  $\boxed{\Box}$  $\Box$ Aucune ressource percue **5 5** arer d'autres re dactivité ċ  $\epsilon$ ċ me transitoire de<br>Idarité ć k  $\epsilon$  $\mathbb{R}$  $\mathbb{R}$

- + pour déclarer d'autres ressources **5** N'oubliez pas de cliquer sur le symbole (indemnités journalières, pensions, retraites, rentes...).
- **6** Une fois les 3 mois complétés, cliquez sur «**Continuer**».

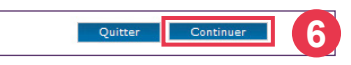

- **7** Un récapitulatif de votre télédéclaration s'affiche. Vérifiez votre saisie et cliquez sur «**Valider**». Votre déclaration est directement transmise à votre Caf.
- **<sup>8</sup>** Retrouvez le suivi de votre déclaration dans la rubrique «**Démarches**» sur l'application mobile ou dans la rubrique «**Consulter mes ressources**» sur caf.fr.

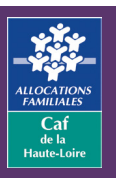

**Caf de la Haute-Loire** 10 avenue André Soulier - CS 50322 43009 LE PUY-EN-VELAY Cedex  $\overline{T}$ él : 3230  $\longrightarrow$  Service gratuit